## Log ind på

## Microsoft<sup>®</sup> Office 365

med dit UNI-brugernavn + **@koldingskoler.dk** *eksempel: xxxx1234@koldingskoler.dk* koden er din almindelige UNI-kode

## [www.office.com](https://www.office.com/)

## Her finder du hele Office 365 pakken online

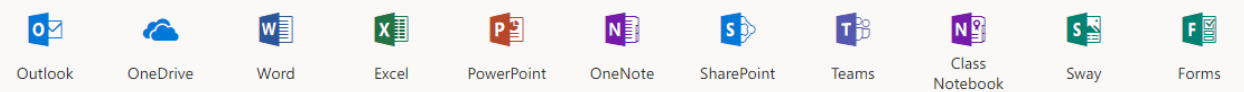

*Når du er færdig så husk at logge ud igen*